# **DUGA** カッター **for** ブログ 改

この度は、**CSV** カッターをお買い上げいただきまして誠にありがとうございます。

**DUGA** カッター **for** ブログ 改は、**CSV** カッターに付属している特典ソフトウェ アです。

**当ソフトウェアは、名前の通り、APEX ア[フィリエイトシステム](http://click.duga.jp/aff/11620-01)の DUGA 専用のツー** ルになっています。

では、早速説明していきたいと思います。

**duga-cutter-kai.exe** をクリックすると、以下のような画面が立ち上がります。

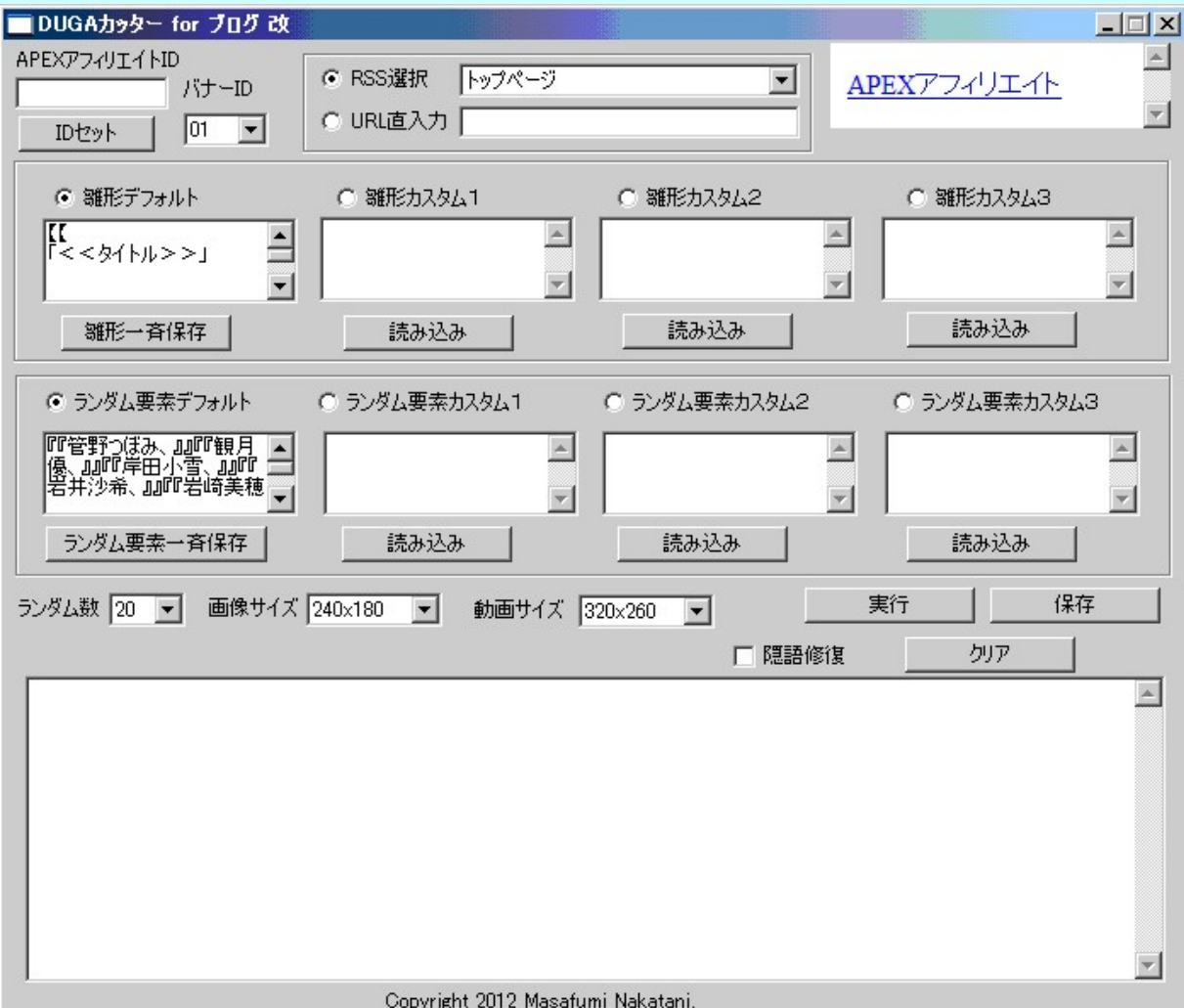

一番最初に起動したときには、**APEX** アフィリエイトシステムのアフィリエイト **ID** が空欄になっていますので、 **APEX** アフィリエイトシステムのアフィリエイト **ID**

を入力して、「**ID** セット」ボタンをクリックして下さい。

**APEX** アフィリエイトシステムのアフィリエイトタグは、「アフィリエイト **ID-01**」のよ うな形式ですが、アフィリエイト **ID** の欄には、「アフィリエイト **ID**」のみを入力し て下さい。

バナー **ID** は、**01**~**10** までを選択できるようにしています。

一度、「**ID** セット」ボタンをクリックすると、データが保存されますので、 次回の 起動時には自動的にアフィリエイト **ID** を読み込んでくれます。

アフィリエイト **ID** をセットしたら、次に使用する **RSS** を選択してください。

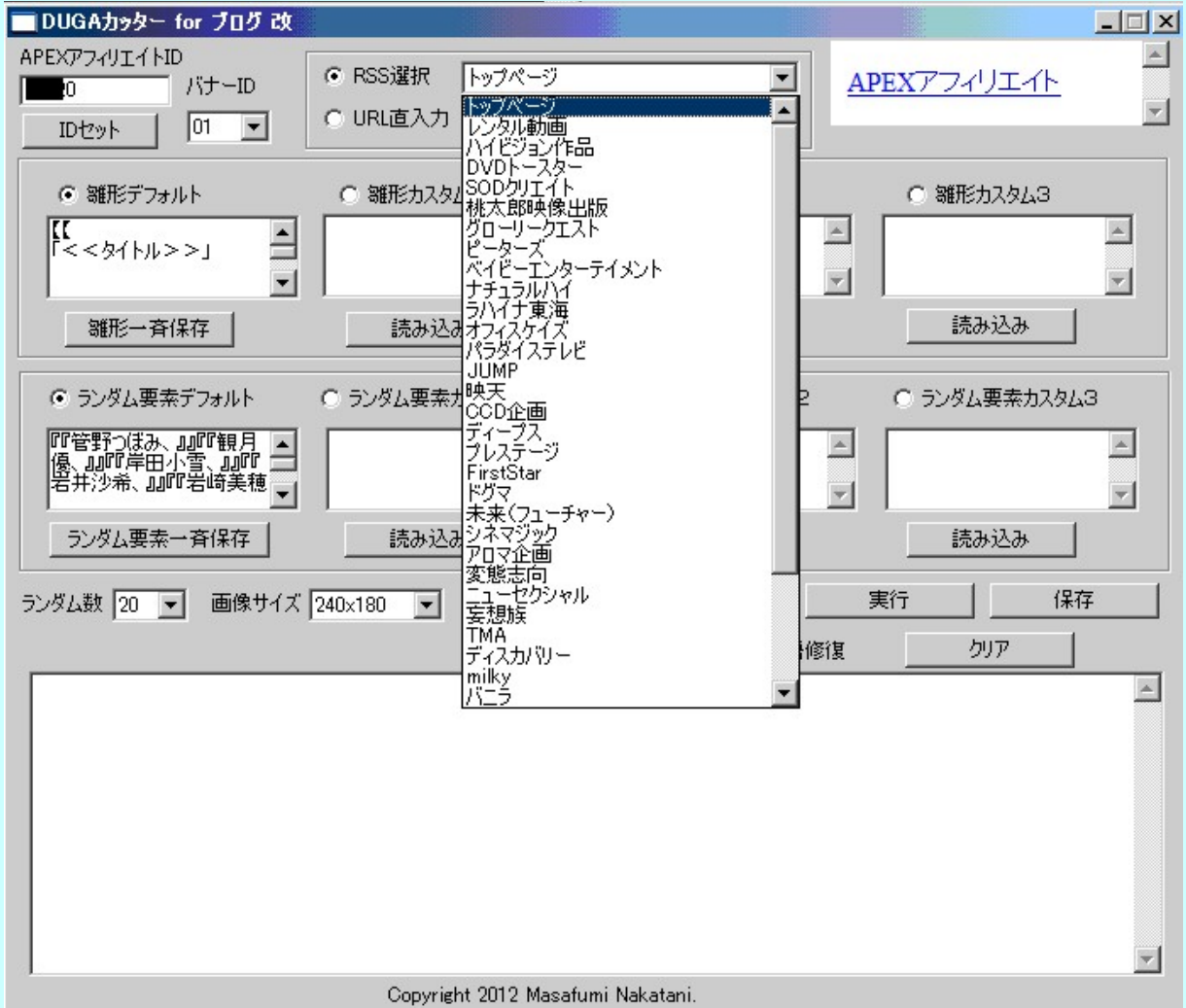

選択可能な **RSS** は、トップページ、レンタル動画、ハイビジョン作品、**DVD** トー スター、 **SOD** クリエイト、桃太郎映像出版、グローリークエスト、ピーターズ、ベ イビーエンターテイメント、 ナチュラルハイ、ラハイナ東海、オフィスケイズ、パラ ダイステレビ、**JUMP**、映天、 **CCD** 企画、ディープス、プレステージ、 **FirstStar**、ドグマ、未来(フューチャー)、シネマジック、アロマ企画、変態志向、 ニューセクシャル、妄想族、**TMA**、ディスカバリー、**milky**、バニラ、アニマック、 ネクストグループ(月額)、 熟女チャンネル(月額)、ソフト・オン・デマンド(月

額)、関西マニア倶楽部(月額)、 シャイ企画(月額)、ドラキュラ(月額)になっ ています。

**DUGA** の **RSS** は、トップページやレンタル動画などのカテゴリだけでなく、 **PPV** に関しては[レーベル](http://duga.jp/main/label/)毎にあり、 「あ行」だけでも77レーベルもあって、全 てのレーベルの **RSS** を選択制にするのは無理なので、 **PPV** に関してはレー ベルの一部を抜粋して組み込んでいます。

選択欄にない他のレーベルの **RSS** を利用したい場合は、**URL** 直入力の欄に **URL** アドレスを入力して下さい。

各レーベルのページに移動すると、**RSS** の項目がありますので、一番下の 「**RSS**」のところをクリックして下さい。

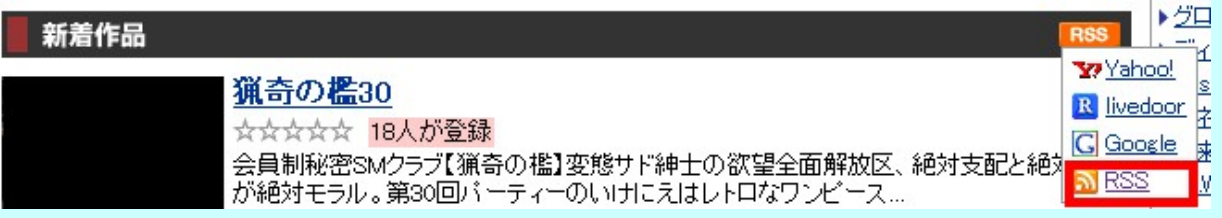

### すると、**RSS** のページに移動しますので、アドレスをコピーして下さい。

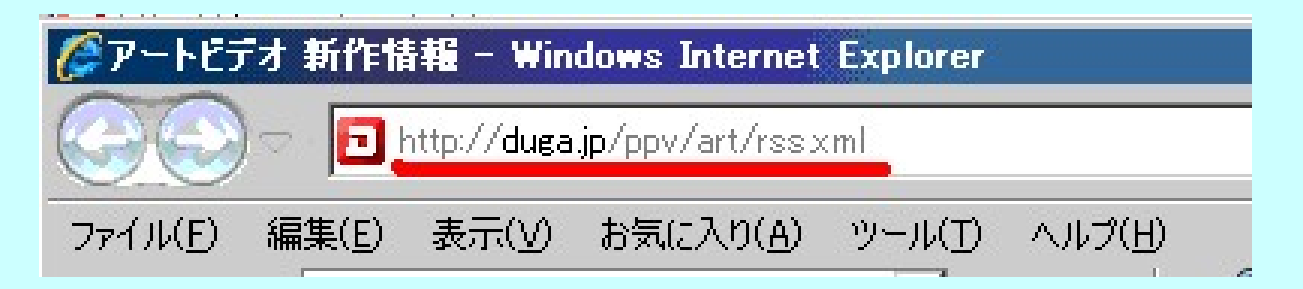

### そして、**URL** 直入力を選択して、**RSS** のアドレスを貼り付けて下さい。

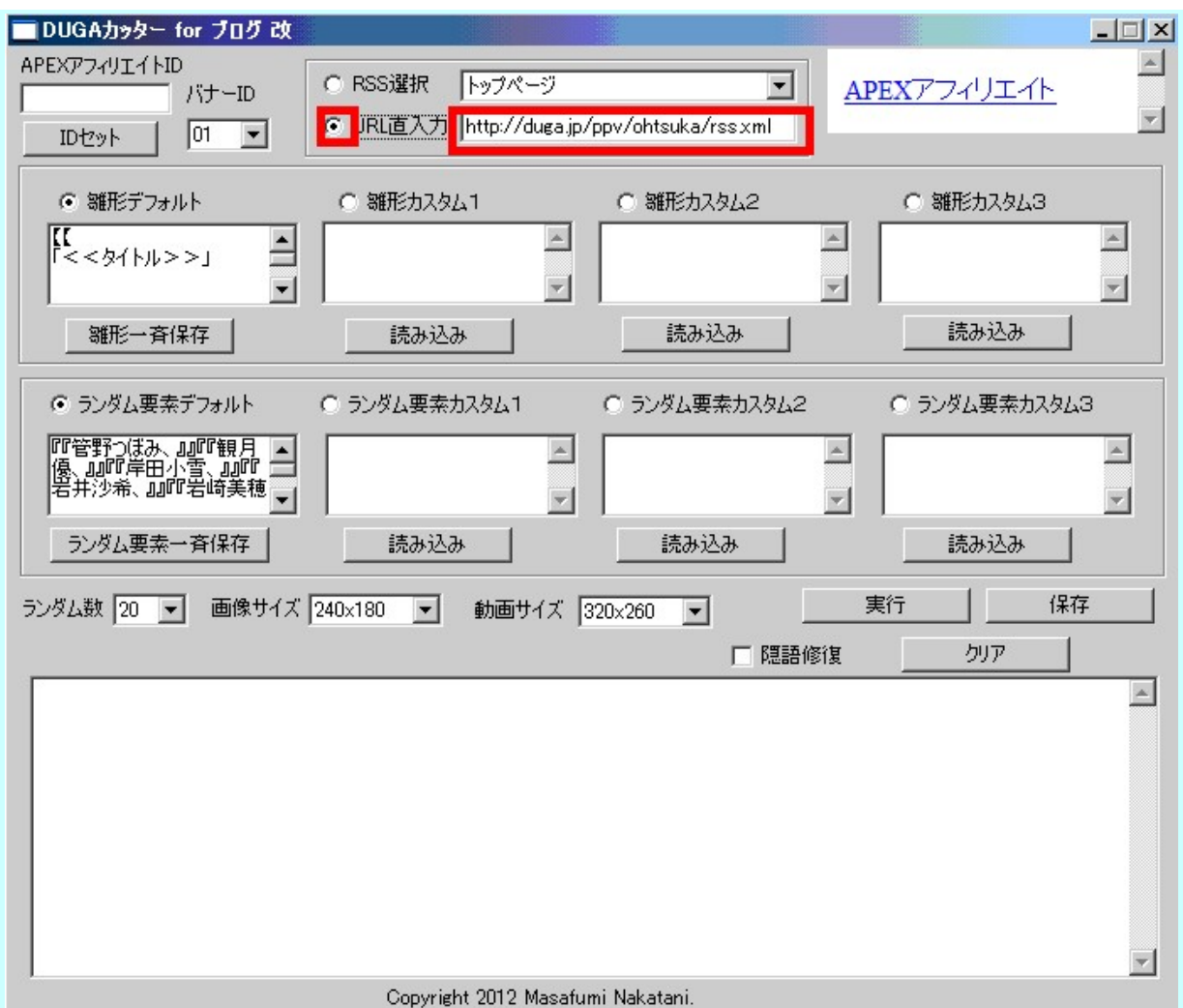

**RSS** は、以下のように **PPV** と月額番組の2種類があり、

**http://duga.jp/ppv/●●●/rss.xml http://duga.jp/month/●●●/rss.xml**

パターンが違っています。

現時点での月額番組は選択欄に全て組み込んでいますが、 **URL** 直入力は 月額番組にも対応していますので、今後、 番組が追加された場合にご利用い ただけます。

今のところ、美少女ゲームのカテゴリである **http://duga.jp/soft/** には **RSS** はないようです。

**DUGA** カッター **for** ブログ 改では、最初からデフォルトの雛形と、デフォルトの ランダム要素が設定されていますので、**APEX** アフィリエイトシステムのアフィリ エイト **ID** が入力されていれば、ランダム要素の数を選んで、画像サイズと動画 サイズを選び、「実行」ボタンを押すだけで、すぐにデータが生成されます。

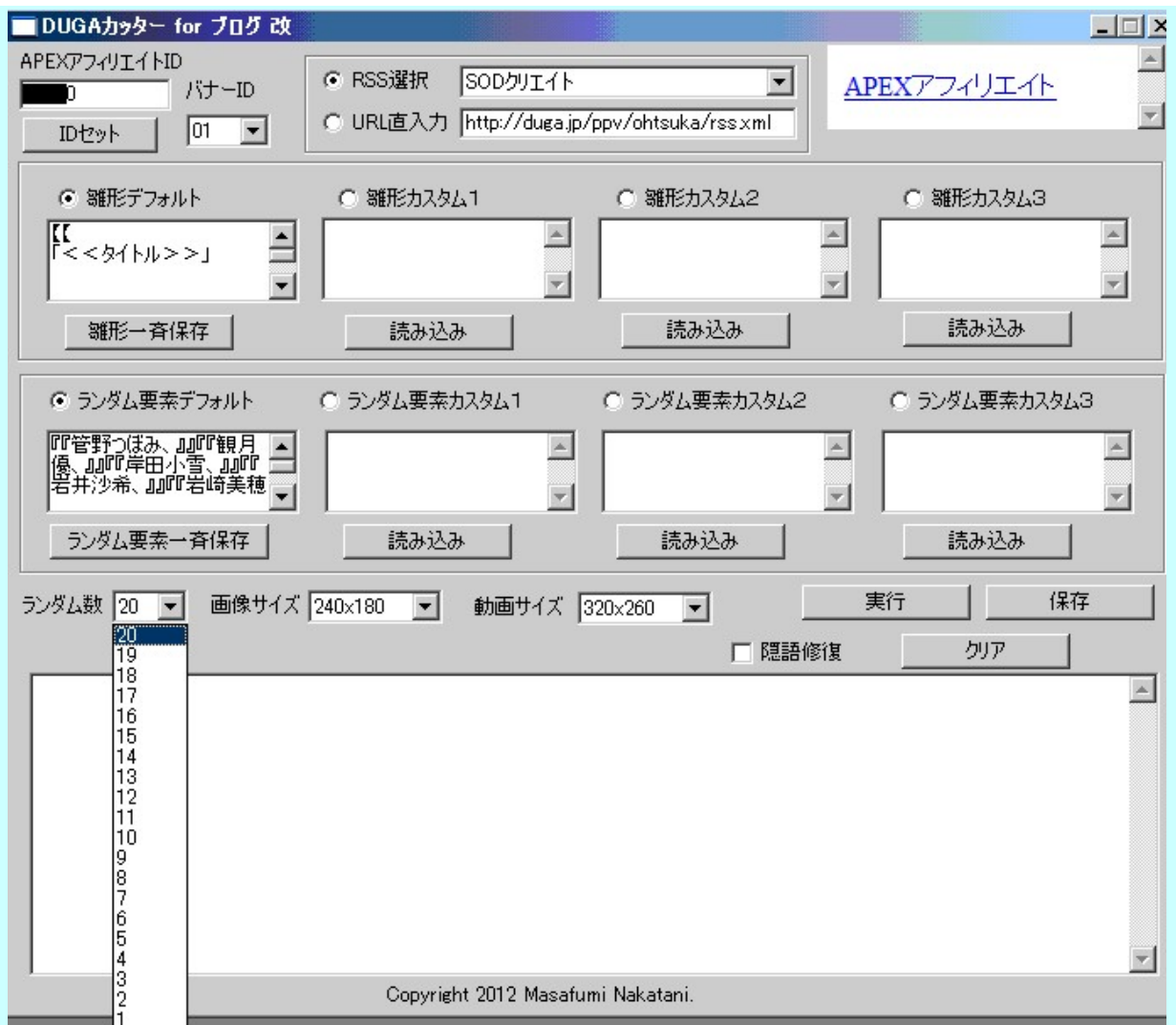

ランダム要素は1から20までが選択可能です。

画像サイズは、240**×**180、160**×**120、120**×**120、120**×**90、 80**×**60、60**×**6 0、100**×**75、200**×**150ピクセルの8種類を、 動画サイズは、320**×**260、240 **×**200、280**×**230、360**×**290、 400**×**320、440**×**350、480**×**380ピクセスの 7種類を選択できるようにしてます。

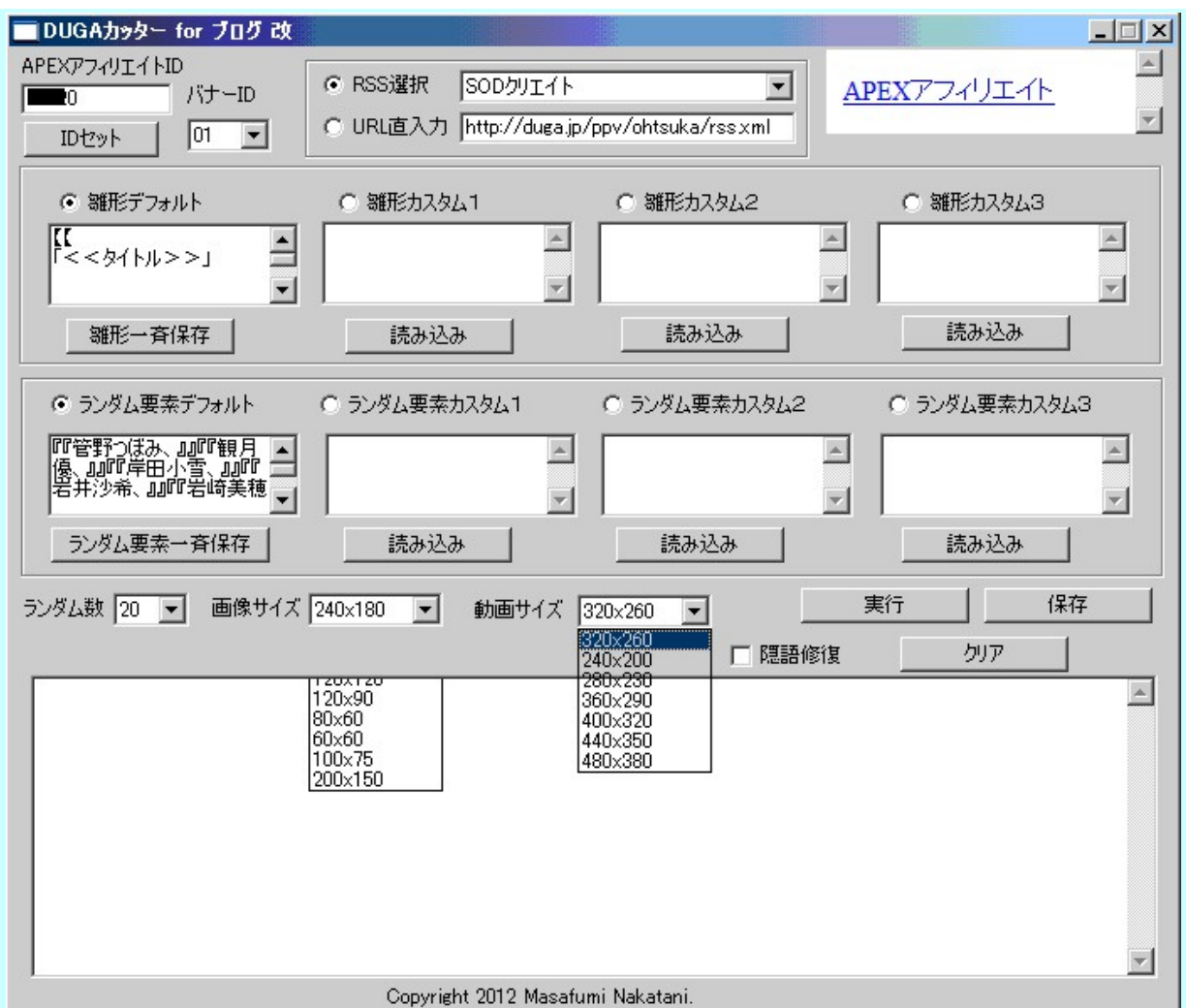

**DUGA** の **RSS** の画像は直リンクができませんので、直リンクできるスクリプト系 に変換しています。

動画については、**URL** 情報を元に、宣伝素材として利用できるものに変換し ています。

また、隠語修復にチェックを入れると、マ●コのような伏せ字を修復してくれま す。

修復する伏せ字については **CSV** カッター1号と同じですので、**CSV** カッター の説明書を参照して下さい。

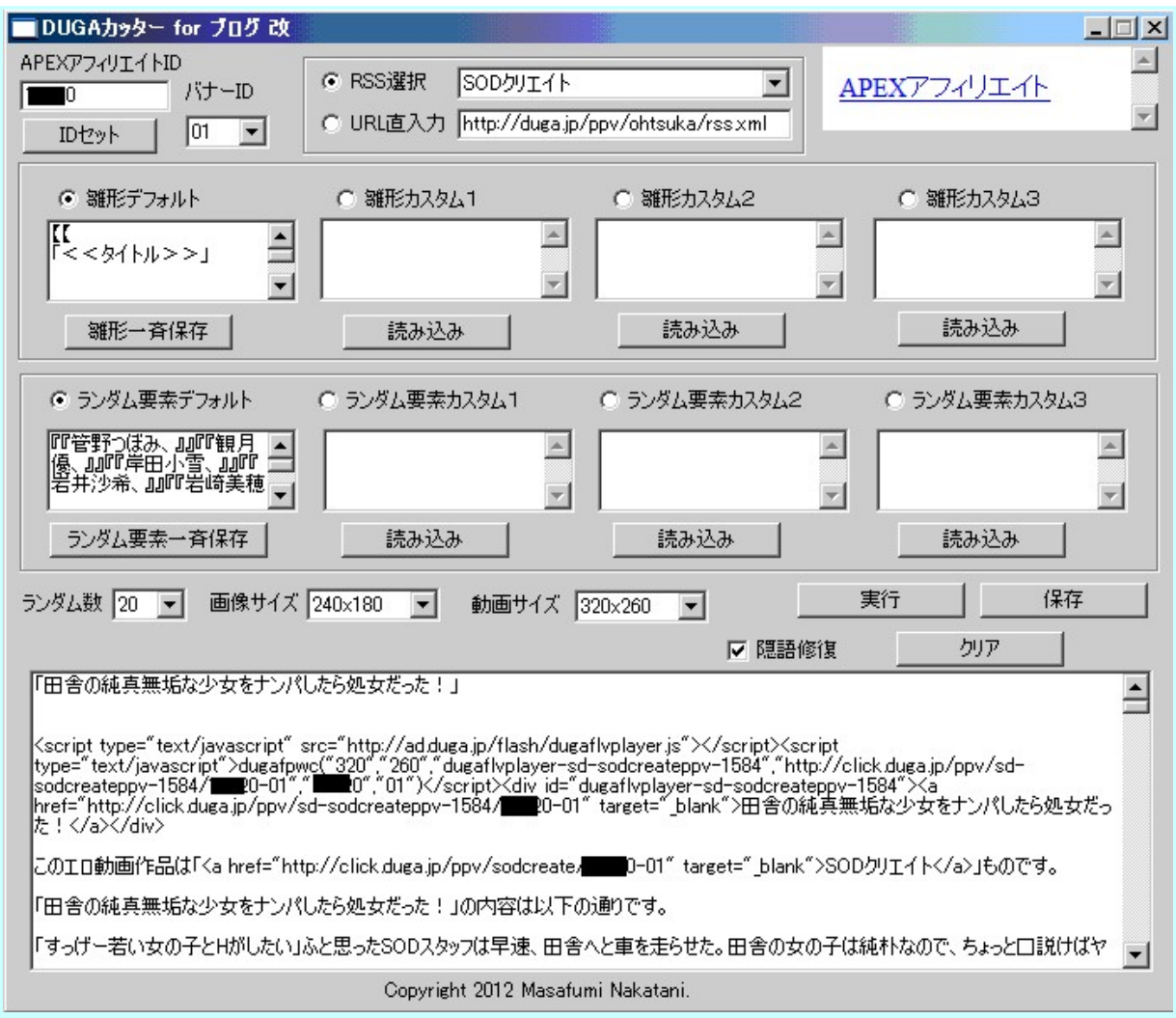

**DUGA** カッター **for** ブログ 改は、カスタマイズしなければ直感的に使えますの で、**CSV** カッターと違って、初心者さんでも簡単に扱えるようになっています。

当ソフトウェアは、**DUGA** が提供している **RSS** からデータを抜き出してきます ので、一度に作成できる記事はトップページの **RSS** では50個、その他は30個 までとなっています。

元ネタが **RSS** なので、**RSS** が更新されないと新しい記事を作ることはできませ んが、トップページは毎日50個以上は更新されているようなので、毎日記事を 作るには充分だと思います。

デフォルト雛形とデフォルトのランダム要素を使うと、以下のようなデータが作成 されます。

「田舎の純真無垢な少女をナンバしたら処女だった!」

<script\_type="text/javascript"\_src="http://ad.duga.jp/flash/dugaflvplayer.js"> この工口動画作品は「Ka href="http://click.duga.ip/ppy/sodcreate/■■0-01" targ 「田舎の純真無垢な少女をナンバしたら処女だった!」の内容は以下の通りです。 「すっげー若い女の子とHがしたい」ふと思ったSODスタッフは早速、田舎へと車を走ら

この作品のカテゴリは「<a href="http://click.duga.jp/search/=/category=23/■■ <script\_type="text/javascript"\_src="http://ad.duga.jp/affimage/sd-sodcreateppy <a href="http://click.duga.ip/ppy/sd-sodcreateppy-1584/km20-01" target="blan" AV女優さんには、岩崎美穂、吉原ミィナ、宮沢ユウコ、早瀬るか、相澤かな、村上かお

#### 

「周防ゆきこがSOD社内でユーザー様をご奉仕致します」

さすがにデフォルトのままデータを作成すると、複数ある雛形がランダムで使わ れるとはいえ、女優名のランダム要素以外はほぼ同じデータになってしまいま すので、雛形やランダム要素はご自身で変更された方がいいかと思います。

ただし、雛形デフォルトやランダム要素デフォルトを直接編集して、「雛形一斉 保存」や「ランダム要素一斉保存」ボタンを押してしまうと、データが上書きされ てしまいますので、 置換ルールを理解するまでは、デフォルトのところを直接 編集するのではなく、デフォルトをいったんコピーし、メモ帳に貼り付け、そこで 編集してから、雛形カスタム1~3や、ランダム要素カスタム1~3に貼り付けて、 一斉保存ボタンをクリックするようにして下さい。

一斉保存すると、次回の起動時に読み込んでくれます。

ただ、注意点として、データが大きい場合は、仕様上、全てを貼り付けることが できませんので、いったんテキストファイルに保存してから、「読み込み」ボタン をクリックして、データを読み込んで下さい。

コピー&ペーストでは貼り付け容量に制限がかかりますが、「読み込み」ボタン から読み込むと、大きなデータでも読み込むことができます。

読み込み形式は、「**.txt**」と「**.html**」に対応していますので、**CSV** カッター用に

作ったランダム要素も利用することができます。

デフォルトでは、「**.txt**」形式になっていますので、「**.html**」を読み込む場合は、 ファイルの種類を選択して下さい。

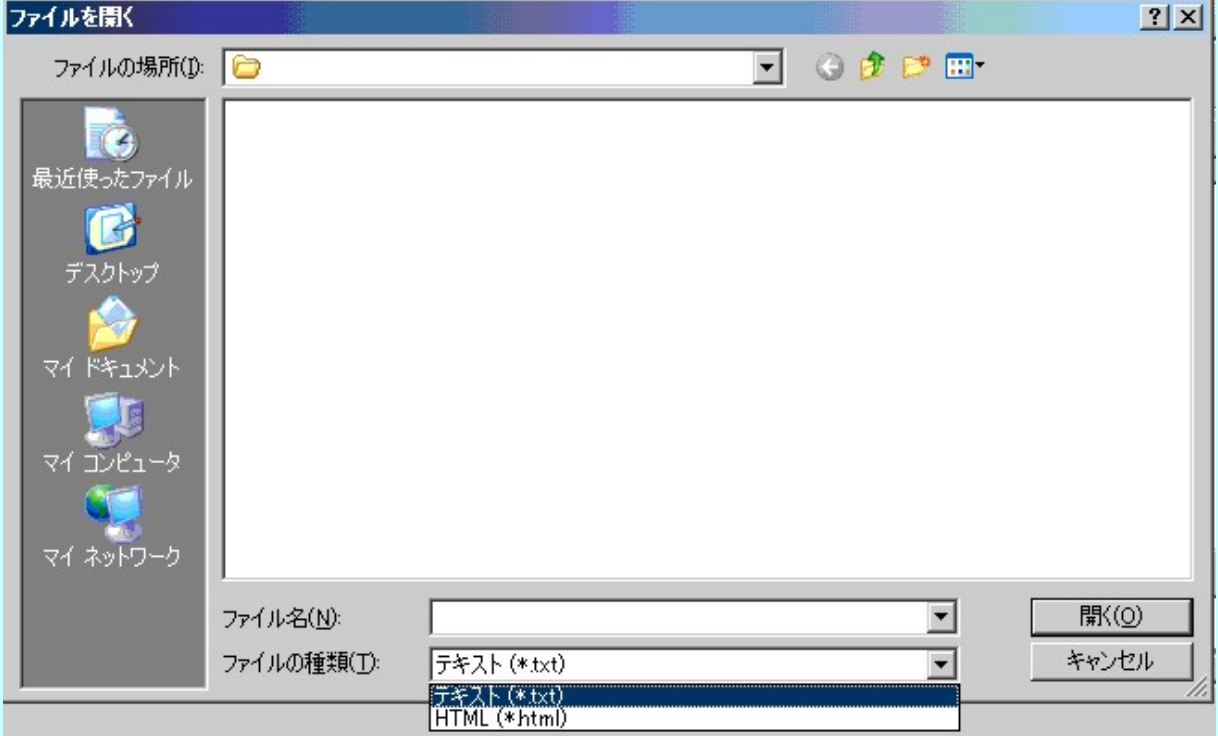

雛形やランダム要素を読み込む場合は、**CSV** カッター同様、データは **Shiftjis** で作成するようにして下さい。

メモ帳で普通に保存すれば、**Shift-jis** 形式になります。

雛形は、**CSV** カッター2号のように複数用意することができ、複数ある場合はラ ンダムで採用されます。

 $\mathfrak{c}$ 「くくタイトル>>」

<<動画>>

このエロ動画作品は「くくレーベル>>」ものです。

「<<タイトル>>」の内容は以下の通りです。

<<説明文>>

この作品のカテゴリは「<<カテゴリ>>」です。

<<画像>>

|<a href="<<アドレス>>" target="\_blank">「<<タイトル>>」のサンブル動画はこちら</a> |AV女優さんには、<<ランダム>>明日花キララちゃんなどがいます。

h 1

【【<br>「<<タイトル>>」

<<動画>>

このアダルト動画作品は「<<レーベル>>」ものです。

雛形のルールは、**CSV** カッター2号とほぼ同じになっているので、理解はしや すいかと思います。

まず、雛形は、【【 と 】】で囲んで下さい。

【【 と 】】内を一つの雛形として認識します。

【【 と 】】で囲まれていないと、雛形として認識しませんので、雛形が1パター ンの場合でも、 必ず【【 と 】】で囲むようにして下さい。

また、雛形を作る際は、<<タイトル>>、<<画像>>、<<動画>>、< <レーベル>>、<<説明文>>、<<カテゴリ>>、<<アドレス>>、< <ランダム>>というルールで作って下さい。

<<タイトル>>は作品タイトル、<<画像>>はアフィリエイト **ID** 入り **URL** アドレスを含むスクリプト系の画像、 <<動画>>はアフィリエイト **ID** 入りの URL アドレスを含むスクリプト系の動画プレイヤー、<<レーベル>>は、ア フィリエイト **ID** 入り **URL** アドレスを含むレーベル又は月額番組名、 <<説明 文>>は作品の説明文、<<カテゴリ>>はアフィリエイト **ID** 入り **URL** アドレ スを含むカテゴリ、 <<アドレス>>はアフィリエイト **ID** 入り **URL** アドレス、 < <ランダム>>は埋め込むランダム要素になっています。

**DUGA** カッター **for** ブログ 改は、3ヶ所ランダム要素が使える **CSV** カッターと 違って、1ヶ所しかランダム要素が使えませんので、雛形を複数パターン作っ ておいた方がワンパターンにならなくていいかと思います。

デフォルトのランダム要素は以下のようになっています。

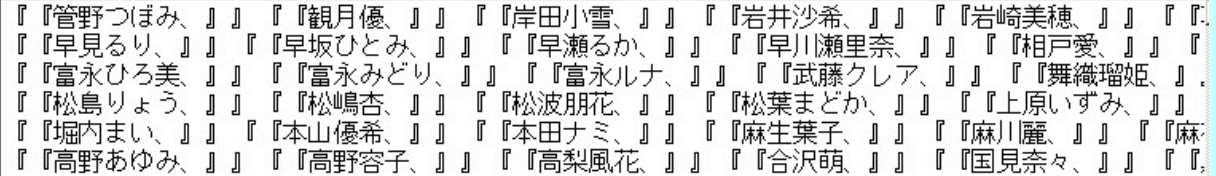

ランダム要素のルールとしては、ランダムに使う要素を『『 』』内で囲んで下さい。

『『管野つぼみ、』』『『観月優、』』だと、ランダム要素は、 「管野つぼみ、」と「観 月優、」になります。

ランダム要素の中に「、」を含んでいるのは、連続して使う場合は、 「**AV** 女優さ んには、管野つぼみ、観月優、波多野結衣ちゃんなどがいます」という文章に するためです。

ランダム要素には **html** タグも使えますので、『『**<a href="**アドレス**" target="\_blank">**説明文**</a>**』』のようなことも可能です。

デフォルトのまま使ってもいいですが、**CSV** カッターで作成したデータなんか をランダム要素にすると、すごく効果的だと思います。

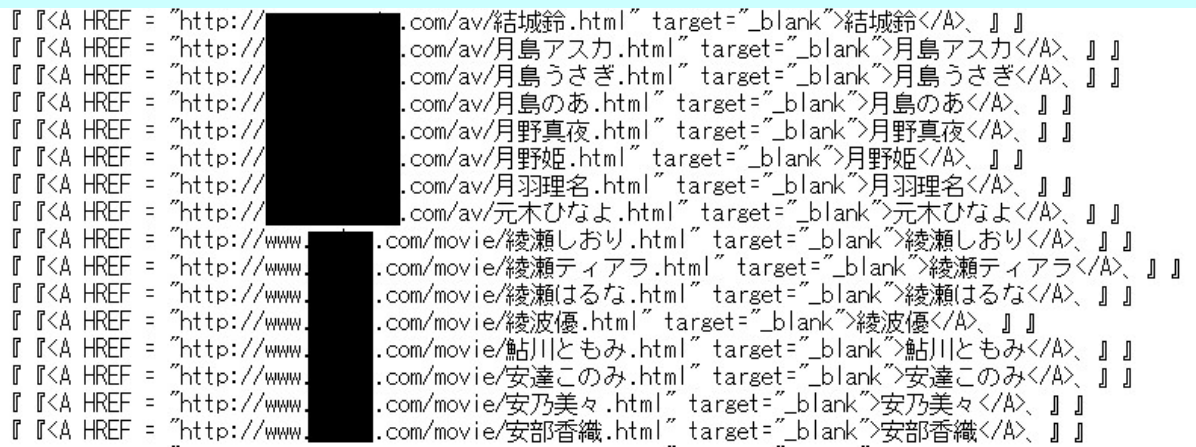

あと、「保存」ボタンをクリックすると、記事データの保存ができるわけですが、保 存場所の指定はできず、必ず、「**save**」フォルダ内に保存されます。

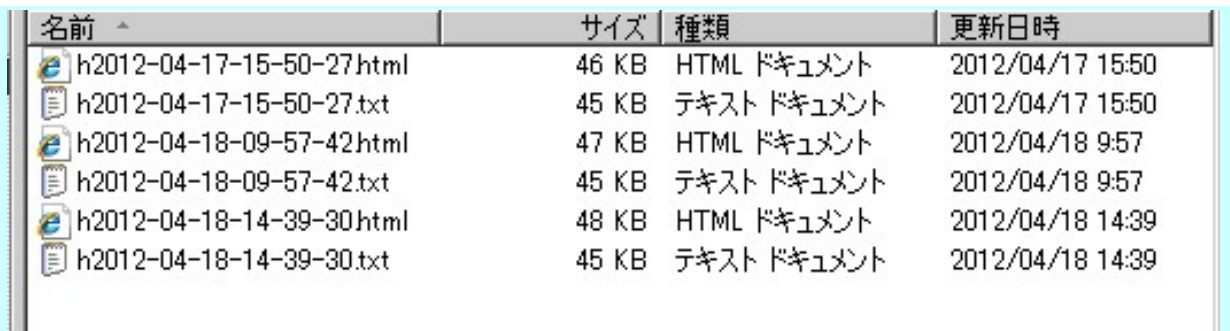

データ名は、**h**+日付+**.txt** と、**h**+日付+**.html** の2種類が作成され、**html** の 方は、改行を<br>に置換していますので、プレビューとして見るのに適してい ます。

それと、「**data**」フォルダ内には設定上のテキストファイルを保存していますので、 削除したり、直接編集したりはしないで下さい。

あと、作品の説明文などはご自身でリライトした方がいいとは思いますが、 ある 程度機械的に行いたい場合は、**CSV** カッター3号でリライトできるように雛形を 編集しておいてもいいかと思います。

【【<br>「<<タイトル>>」

<<画像>>

このエロ動画作品は「<<レーベル>>」ものです。

「<<タイトル>>」の内容は以下の通りです。

 $\langle$ !-- start --> <<説明文>>  $\langle$ !-- end --> .

この作品のカテゴリは「<<カテゴリ>>」です。

<a href="<<アドレス>>" target="\_blank">「<<タイトル>>」のサンプル動画はこちら</a> N女優さんには、<<ランダム>>明日花キララちゃんなどがいます。

 $11$ 

ただ、従来の **CSV** カッター3号は **html** ファイルしか読み込めませんので、 テ キストファイルを読み込む場合は、**CSV** カッター3号改をご利用下さい。

### 【制作環境】

**OS**:**Windows Xp(32** ビット**) CPU**:**Athlon64 2GHz** メモリ**:1GB HDD**:**200GB**

## 【制作ソフト】

・**HC-wbRAD for PHP Version 1.2 ( PHP-5.2.13)** ・**HC-Standalone-B for PHP Version 1.8 ( PHP-5.2.13)**

各ソフトウェアのフォルダに、**The PHP** のライセンス**(PHP-License.txt)**と **WINBINDER** のライセンス**(WinBinder-License.txt)**を添付しています。

販売者名:中谷昌文 住所:〒640-8323 和歌山県和歌山市太田3-9-5-306 メールアドレス:**vedeocch.help@kagoya.net** メルマガ:**http://archive.mag2.com/0000279911/index.html** 販売 **URL**:**http://csv-cutter.info** 電話番号:050-3440-1855

**Copyright 2012 Masafumi Nakatani.**